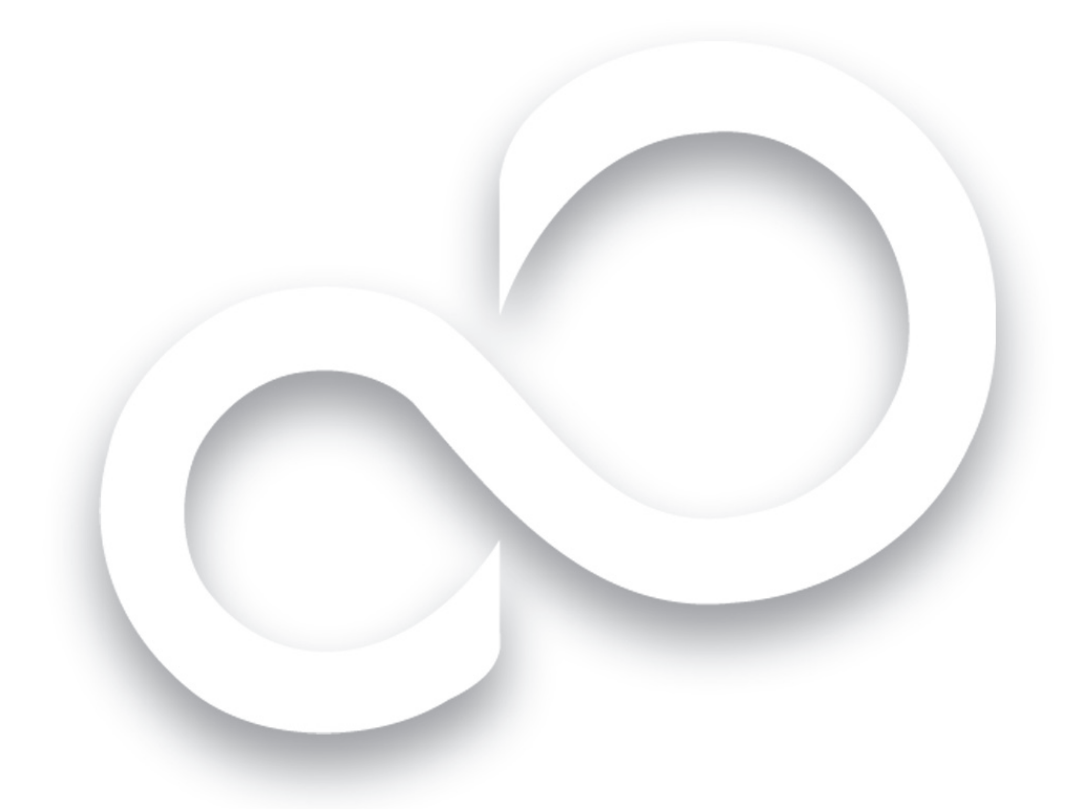

# Getting Started

# Get Started with your LifeBook<sup>®</sup> V1040 Notebook

This guide will lead you through the start-up process for your new LifeBook notebook and will also provide some valuable tips. To learn about all the exciting features that your new LifeBook notebook has to offer, please see the User's Guide that can be accessed after completing the start-up procedure.

English \* Français \* Español

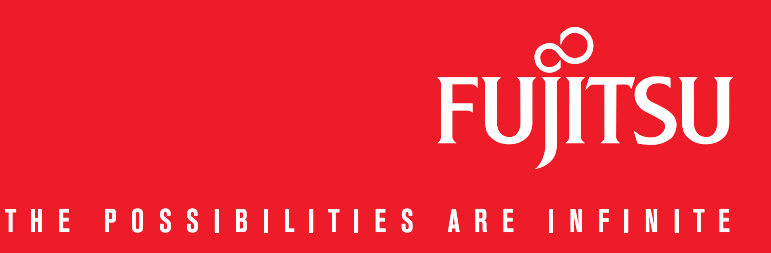

# *This convenient guide will lead you through the start-up process and will also offer some valuable tips.*

# What's in the Box

Check to see that all of the following items are in the box:

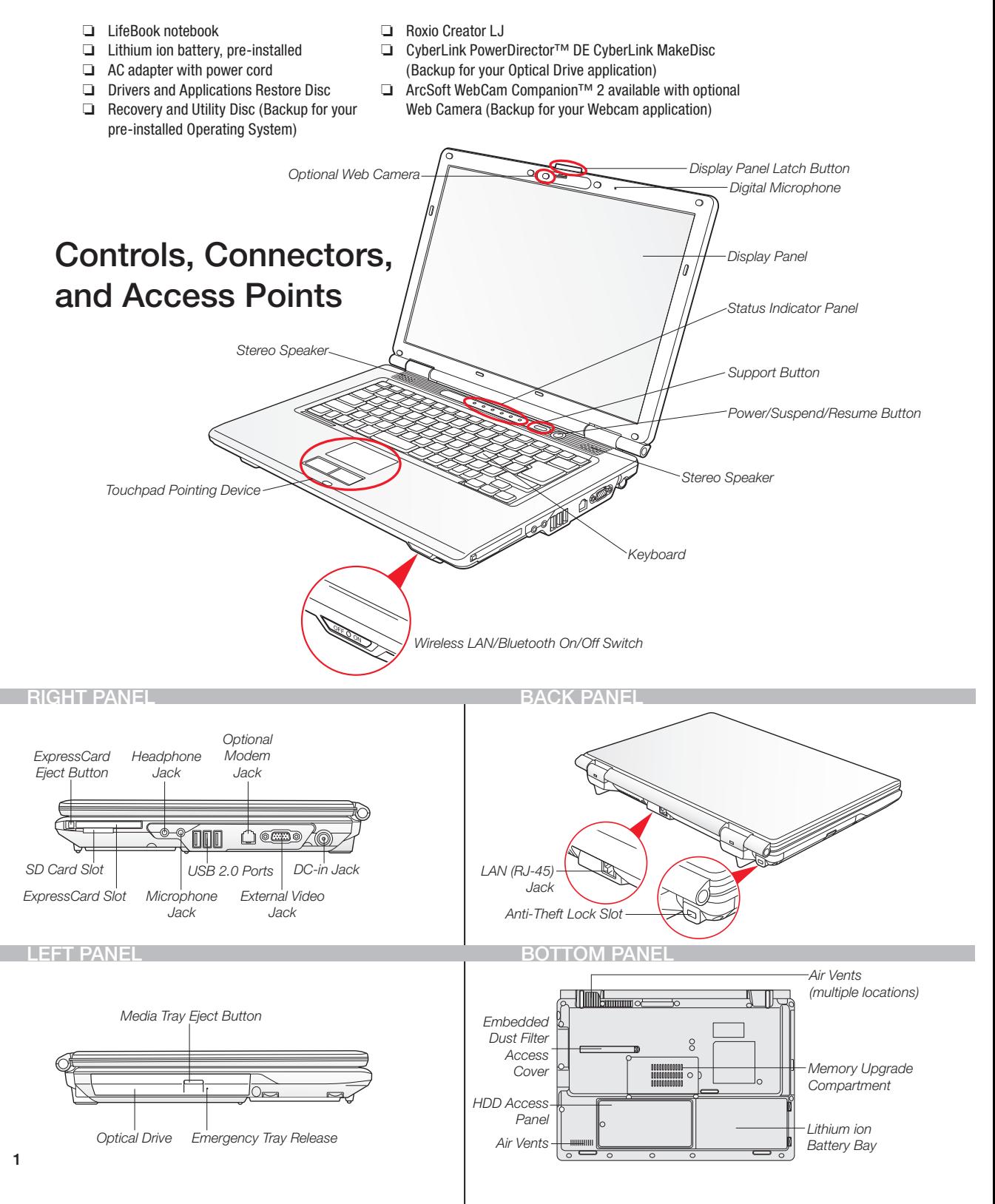

# Initial Start Up

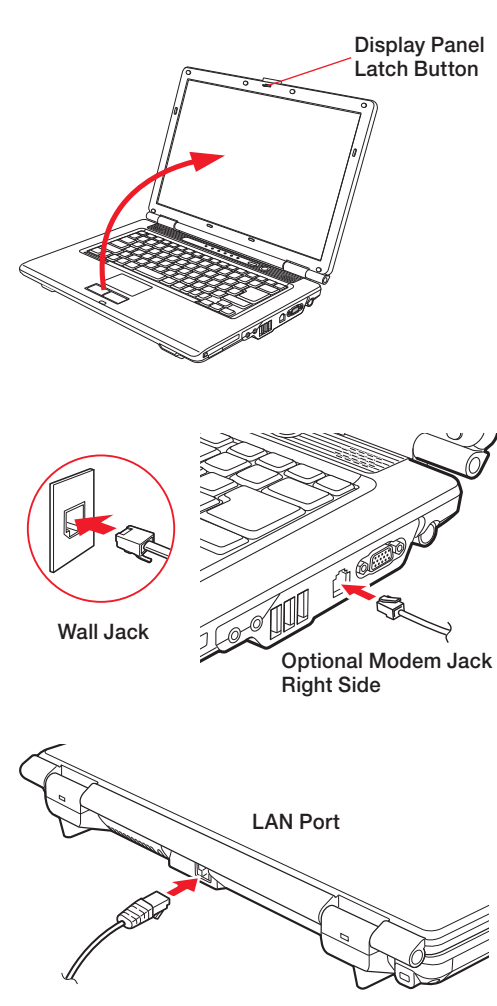

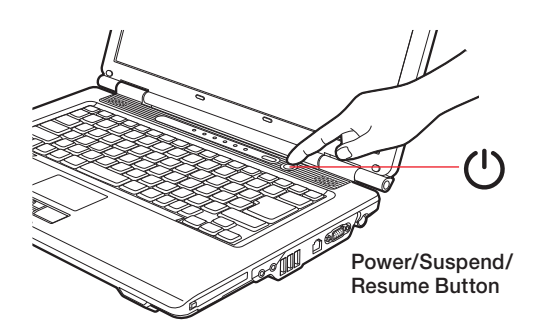

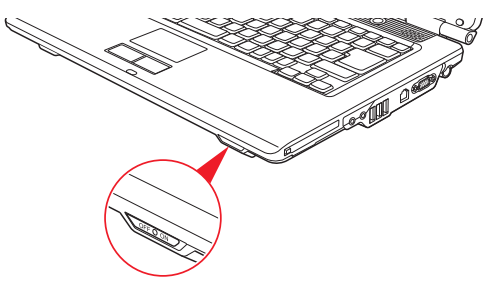

# 1. Open the Display Panel

- Ensure that your LifeBook is on a hard level surface and that the air vents are not blocked.
- Press latch button and lift the display, being careful not to touch the screen.
- Adjust the display until it is at a comfortable viewing angle.

# 2. Connect AC Power

- Plug the AC adapter into your notebook.
- Plug the power cord into the AC adapter.
- Connect the power cord to an electrical outlet.

# 3. Connect to Internet or Network

• Connect either a phone cord to the optional modem jack or an Ethernet cable to the LAN jack on your notebook and to a wall jack or to an Ethernet router.

# *Important:*

- During the setup procedure, do not disconnect the power supply, press any buttons, or use any peripheral devices such as a mouse, keyboard, or remote control.
- You should not attach any external devices and do not put a DVD/CD in your drive until you have gone through the initial power on sequence.

# 4. Booting the System

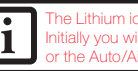

The Lithium ion battery is not charged upon purchas Initially you will need to connect either the AC adapter or the Auto/Airline adapter to use your notebook.

Press the Power Suspend/Resume/button (above the keyboard) to turn on the notebook. When you do this for the first time, it will display a Fujitsu logo on the screen. If you do nothing the system will load the operating system, and then the Windows Welcome will begin.

# 5. Register

- Accept the Microsoft<sup>®</sup> Windows<sup>®</sup> Licensing Agreement and the Fujitsu End User License Agreement to proceed.
- Select your User ID and Password during the "Welcome Screen."
- Keep a record of your User ID and password stored in a secure place.
- THE SCREEN WILL GO DARK FOR APPROXIMATELY TWO MINUTES.
- Do not attempt to turn power on or off during this stage.

# 6. Registering Your LifeBook notebook

- Register your notebook with Fujitsu Service and Support via our website at us.fujitsu.com/computers.
- You will need to be set up with an Internet Service Provider (ISP) to register online.

# 7. Installing Click Me!

• Check to be sure the WLAN switch is on. In addition to an icon on the desktop, a dialog box will automatically open that prompts you to run Click Me!. If you choose not to run ClickMe! at this time, the ClickMe! icon will remain on your desktop.

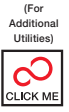

"Click Me!"

- When you click the ClickMe! icon, your system will automatically build the icon tray in the bottom right of the screen. These icons provide links to utilities that you will frequently access.
- For the latest drivers, please go to http://www.fujitsu.com/us/ support/ and follow the links to the downloads.

Wireless LAN/Bluetooth On/Off Switch

### SAVE THESE INSTRUCTIONS

### *All repairs must be accomplished by an Authorized Repair Technician.*

### **IMPORTANT SAFETY WARNINGS, CAUTIONS and INSTRUCTIONS**

This unit requires an AC adapter to operate. Use only UL Listed I.T.E. Class II AC adapters with an output rating of 19 VDC, with a current of 4.22A (80W).

AC adapter output polarity:

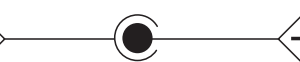

When using your notebook equipment, basic safety precautions should always be followed to reduce the risk of fire, electric shock and injury to persons, including the following:

- • Do not use this product near water for example, near a bathtub, washbowl, kitchen sink or laundry tub, in a wet basement or near a swimming pool.
- • Avoid using the modem during an electrical storm. There may be a remote risk of electric shock from lightning.
- Do not use the modem to report a gas leak in the vicinity of the leak. • Use only the power cord and batteries indicated in this manual. Do not dispose of batteries in a fire. They may explode. Check with local codes for possible special disposal instructions.
- • To reduce the risk of fire, use only No. 26 AWG or larger UL Listed or CSA Certified Telecommunication Line Cord.
- For TV tuner use: To protect from overvoltages and transients on the Cable Distribution System, be sure that the outer shield of the coaxial cable is connected to earth (grounded) at the building premise as close to the point of cable entrance as practicable, as required per NEC Article 820.93, ANSI/NFPA 70: 2005. If you have questions about your CATV installation, contact your service provider.

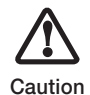

• Batteries subjected to shocks, vibration or extreme temperatures can be permanently damaged.

• A shorted battery is damaged and must be replaced.

### *For Authorized Repair Technicians Only*

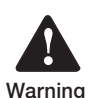

• DANGER OF EXPLOSION IF LITHIUM (CLOCK) BATTERY IS INCORRECTLY REPLACED. REPLACE ONLY WITH THE SAME OR EQUIVALENT TYPE RECOMMENDED BY THE MANUFACTURER. DISPOSE OF USED BATTERIES ACCORDING TO THE MANUFACTURER'S INSTRUCTION.

• FOR CONTINUED PROTECTION AGAINST RISK OF FIRE, REPLACE ONLY WITH THE SAME TYPE AND RATING FUSE.

# System Disposal

LAMP(S) INSIDE THIS PRODUCT  $Hg$ CONTAIN MERCURY AND MUST BE RECYCLED OR DISPOSED OF ACCORDING TO LOCAL, STATE, OR FEDERAL LAWS.

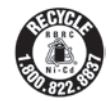

Fujitsu is very concerned with environmental protection and has enlisted the services of the Rechargeable Battery Recycle Corporation (RBRC)\*, a non-profit public service organization dedicated to protecting our environment by recycling old batteries at no cost to you.

RBRC has drop-off points at tens of thousands of locations throughout the United States and Canada. To find the location nearest you, go to www.RBRC.org or call 1-899-822-8837.

If there are no convenient RBRC locations near you, you can also go to the EIA Consumer Education Initiative website (http://EIAE.org/) and search for a convenient disposal location.

Remember—protecting the environment is a cooperative effort, and you should make every effort to protect it for current and future generations.

*\**To order a new battery for your Fujitsu mobile computer, go to the Fujitsu shopping site at www.shopfujitsu.com in the U.S.A. or www.fujitsu.ca/products/notebooks in Canada.

*\*\*RBRC is an independent third party to which Fujitsu provides funding for battery recycling; RBRC is in no way affiliated with Fujitsu.*

# 8. Access your User's Guide

• To take advantage of all the features of your new Fujitsu LifeBook notebook, it is highly recommended that you read your electronic User's Guide. It contains important detailed information about your new computer. You can access your User's Guide by selecting its icon from the screen desktop.

# Common Indicators

### Status Display Panel

The Status Display Panel is located above the keyboard. Following are some common indicators.

> the battery pack is installed while the power is turned off, the battery level indicator will display the arge level for five seconds after it blinks orange.

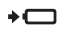

Battery Charge/DC-In Indicator Orange, solid: AC adapter and battery are available and system is charging.

Green, solid: AC adapter and battery are available and system is fully charged, or AC adapter is plugged in but battery is not installed.

Orange, blinking: AC adapter and battery are available and waiting to charge battery (battery is out of thermal range).

Off: AC adapter is not plugged in.

### Battery Level Indicator

The Battery Level indicators display the charge level of the indicated battery pack, as follows:

Green, solid: Battery is between 51% and 100% charged.

Orange, solid: Battery is between 13% and 50% charged.

Red, solid: Battery is 12% or less charged.

Orange, blinking: Blinks during battery status measurement (Four seconds after the battery is installed).

Red, blinking: There is a problem with the battery.

Off: There is no battery installed or the battery has no charge.

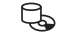

Hard Drive/optical Drive Access Indicator The Hard Drive/Optical Drive Access indicator glows green when your internal hard drive is being accessed. Note that flickering is normal.

#### NumLk Indicator नि

The NumLk indicator states that the integral keyboard is set in ten-key numeric keypad mode.

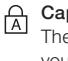

### CapsLock Indicator

The CapsLock indicator states that your keyboard is set to type in all capital letters.

#### ScrLk Indicator fī社 The ScrLk indicator states that your scroll lock is active.

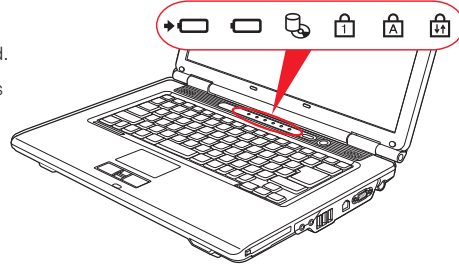

# Quick Tips

It takes approximately 4 hours to charge a fully discharged single battery with unit off or in suspend mode.

### optimizing Battery Life

- Set power management setting to Maximize Battery Life.
- Adjust display brightness levels to lowest comfortable setting.
- Utilize Suspend mode when not using your notebook.
- Read the Power Management section in your electronic User's Guide for additional features.

### Adjusting Display Brightness

- $\bullet$  Fn + F6 to decrease brightness
- $\bullet$  Fn + F7 to increase brightness

### Adjusting Volume

 $\bullet$  Fn + F8 to decrease volume  $\bullet$  Fn + F9 to increase volume

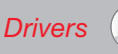

### Look for the latest drivers on the Drivers and Applications Restore CD, or download them at us.fujitsu.com/computers.

 $\circ$ 

# **TSU FU** THE POSSIBILITIES ARE INFINITE

# Popular Accessories

Main Lithium ion Battery Auto/Airline Adapter Additional AC Adapter External USB Floppy Disk Drive USB Optical Mouse

### Carrying Cases

- Diplomat (ballistic nylon)
- Tri-pak backpack
- Workstation Plus

Notebook Guardian™ Lock

# Have questions or need help?

- Visit our website at us.fujitsu.com/computers
- Call us anytime at 1.800.8FUJITSU
- Email us at 8fujitsu@us.fujitsu.com

# Want more information on Fujitsu products?

- Visit our website at www.shopfujitsu.com
- Call us anytime at 1.800.FUJITSU

### Fujitsu Extended Service Plans available.

### Visit us.fujitsu.com/computers

to purchase any of these accessories or to get more information.

### Record your notebook serial number here:

Serial #\_\_\_\_\_\_\_\_\_\_\_\_\_\_\_\_\_\_\_\_\_\_ (see bottom of computer)

### Fujitsu Computer Systems Corporation 1250 E. Arques Avenue M/S 122 Sunnyvale, CA 94085

Fujitsu, the Fujitsu logo, and LifeBook are registered trademarks of Fujitsu Limited. Microsoft, Windows, and Genuine Windows Vista are registered trademarks or trademarks of Microsoft Corporation in the United States and/or other countries. All other trademarks mentioned herein are the property of their respective owners. Product description data represents Fujitsu design objectives and is provided for comparative purposes; actual results may vary based on a variety of factors. Specifications are subject to change without notice.

©2009 Fujitsu Computer Systems Corporation. All rights reserved.

# *Esta guía práctica le ayudará a completar el proceso de inicio y también le brindará consejos valiosos.*

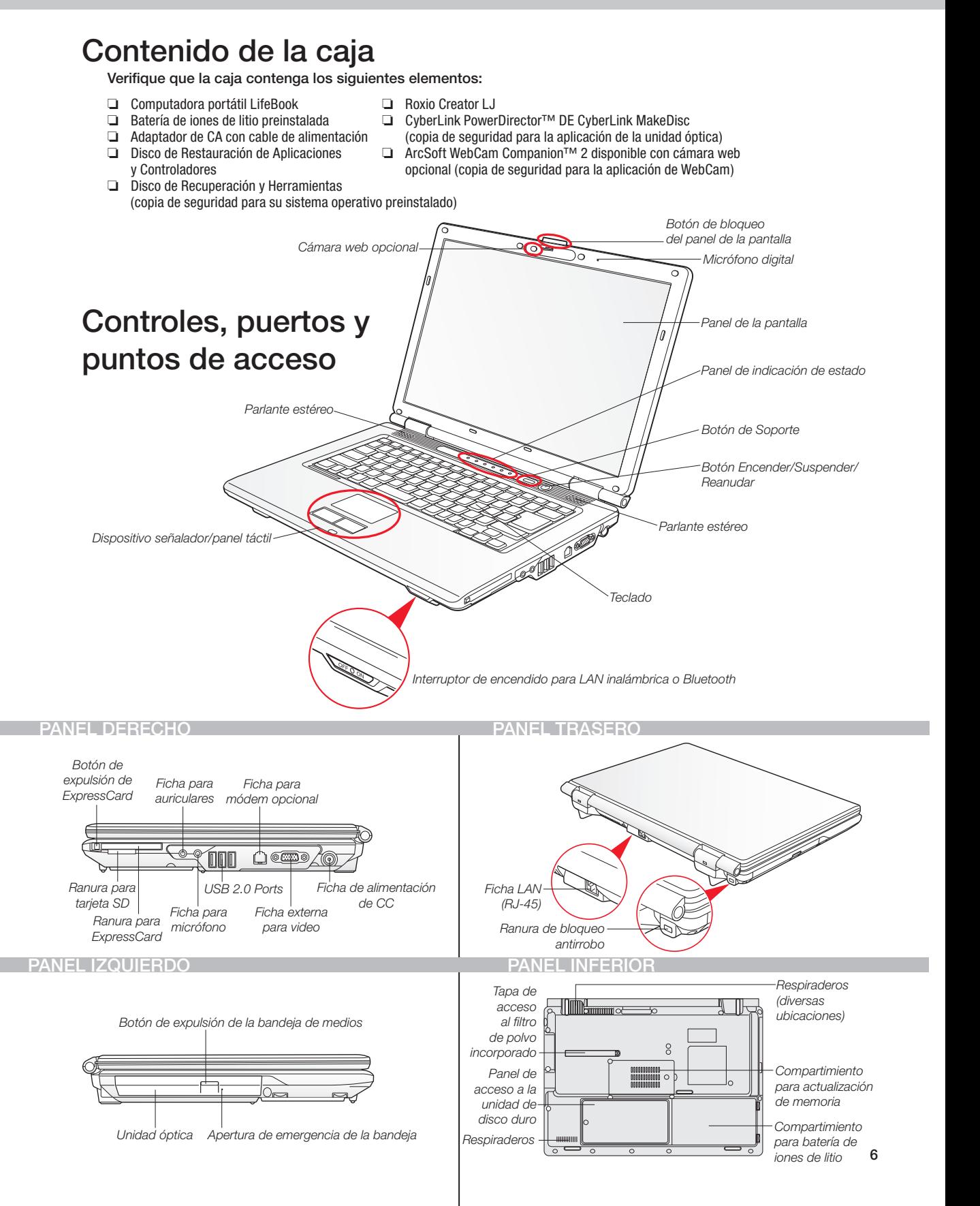

# Primer inicio

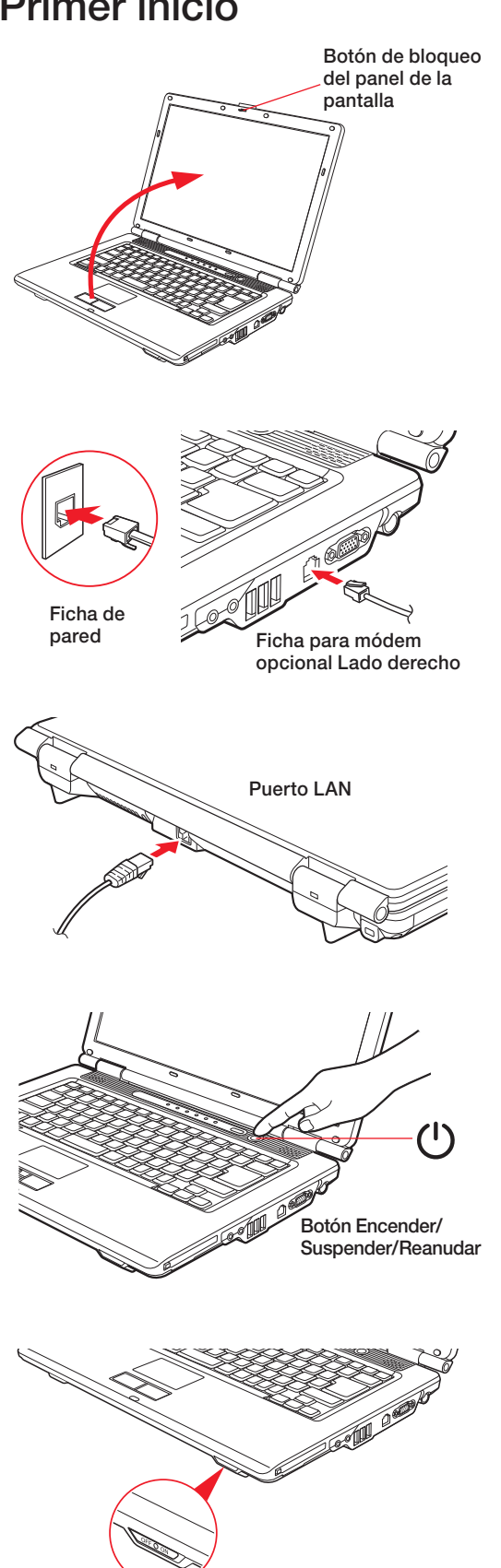

2. Conecte la alimentación de CA. • Enchufe el adaptador de CA en su computadora portátil.

- • Enchufe el cable de alimentación en el adaptador de CA.
- • Conecte el cable de alimentación a una toma de corriente.

• Asegúrese de apoyar su LifeBook sobre una superficie plana y

• Presione el botón de bloqueo y levante el panel, evitando tocar la pantalla.

# 3. Conéctese a Internet o a la red.

1. Abra el panel de la pantalla.

horizontal, sin obstruir los respiraderos.

• Ajuste la pantalla en un ángulo de visión cómodo.

• Utilice un cable de teléfono para conectar la ficha del módem opcional de su computadora portátil con una ficha de la pared o utilice un cable Ethernet para conectar la ficha de LAN de su computadora portátil con una ficha de la pared o con un enrutador Ethernet.

### *Importante:*

- Durante el proceso de instalación, no desconecte la alimentación, no presione ningún botón, ni use ningún dispositivo periférico, como el mouse, el teclado o un control remoto.
- No se deben conectar dispositivos externos ni colocar ningún DVD o CD en la unidad hasta completar la secuencia de encendido inicial.

# 4. Inicie el sistema.

atería de iones de litio no está cargada al comprar el equipo. Para comenzar a utilizar su computadora portátil, deberá ectar el adaptador de CA o el adaptador para automóvil/avión.

• Para encender su computadora portátil, presione el botón Encender/ Suspender/Reanudar (arriba del teclado). Al hacerlo por primera vez, aparecerá el logotipo de Fujitsu en la pantalla. Si no se hace nada, el sistema cargará el sistema operativo y luego, aparecerá la pantalla Bienvenido de Windows.

# 5. Regístrese.

- • Acepte el Contrato de Licencia de Microsoft® Windows® y el Contrato de Licencia para usuario final de Fujitsu para continuar. En la pantalla "Bienvenido", seleccione su Id. de usuario y contraseña.
- • Guarde una copia de su Id. de usuario y de su contraseña en un lugar seguro.
- • LA PANTALLA SE OSCURECERÁ DURANTE UNOS DOS MINUTOS.
- En esta etapa, no intente encender ni apagar su computadora portátil.

# 6. Registre su computadora portátil LifeBook.

- • Registre su computadora portátil en el departamento de Servicios y Asistencia de Fujitsu por medio de nuestro sitio web, us.fujitsu.com/ computers.
- • Para registrarse en línea, deberá estar registrado con un Proveedor de servicios de Internet (ISP).

# 7. Instale Click Me!.

• Verifique que el interruptor WLAN esté encendido. Además de aparecer un icono en el escritorio, automáticamente se abrirá un cuadro de diálogo que le solicitará que ejecute Click Me!. Si elige no ejecutar Click Me!

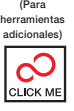

"Click Me!"

en este momento, el icono Click Me! permanecerá en el escritorio.

- • Al hacer clic en el icono Click Me!, el sistema creará automáticamente la bandeja de iconos en la esquina inferior derecha de la pantalla. Estos iconos proporcionarán vínculos a las herramientas a las que accederá más frecuentemente.
- • Para obtener los controladores más recientes, vaya a http://www.fujitsu.com/us/support/ y siga los vínculos de las descargas.

Interruptor de encendido para LAN inalámbrica o Bluetooth

# CONSERVE ESTAS INSTRUCCIONES

### *Todas las reparaciones deben ser realizadas por un técnico de reparaciones autorizado.*

### **ADVERTENCIAS DE SEGURIDAD, PRECAUCIONES E INSTRUCCIONES IMPORTANTES**

Esta unidad requiere un adaptador de CA para funcionar. Utilice únicamente adaptadores de CA I.T.E. de clase II aprobados por UL, de 19 VCC de salida nominal y con una corriente de 4,22 A (80 W).

Polaridad de salida del adaptador de CA:

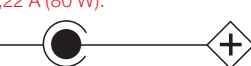

Al utilizar su computadora portátil, siempre debe respetar al menos las siguientes precauciones de seguridad básicas para evitar riesgos de incendio, descarga eléctrica y lesiones:

- • No utilice este producto cerca del agua, por ejemplo, cerca de bañeras, lavamanos, fregaderos o lavaderos de ropa, en lugares húmedos ni cerca de piscinas.
- • Evite utilizar el módem durante tormentas eléctricas. Puede existir el riesgo de descargas eléctricas producidas por rayos.
- • No utilice el módem para informar un escape de gas cerca del lugar del escape.
- • Utilice solamente el cable de alimentación y las baterías que se indican en este manual. No deseche las baterías en el fuego, ya que pueden explotar. Consulte los códigos locales para obtener instrucciones especiales sobre cómo desecharlas.
- • Para reducir el riesgo de incendios, utilice únicamente un cable de línea para telecomunicaciones de calibre AWG 26 como mínimo, aprobado por UL o certificado por CSA.
- • Para uso como sintonizador de TV: Para evitar sobretensiones y transitorios en el cableado del sistema de distribución, asegúrese de que el blindaje exterior del cable coaxial esté conectado a masa (puesto a tierra) en el edificio, lo más cerca posible del punto de entrada de los cables, según los requisitos de NEC, Artículo 820.93, ANSI/ NFPA 70: 2005. Si tiene preguntas acerca de la instalación de CATV, comuníquese con su proveedor de servicios.

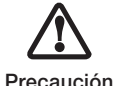

• Las baterías sometidas a impactos, vibraciones o temperaturas extremas pueden dañarse permanentemente.

Una batería cortocircuitada está dañada y debe ser reemplazada.

### *Solamente para técnicos de reparaciones autorizados*

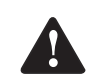

• HAY PELIGRO DE EXPLOSIÓN SI SE REEMPLAZA UNA BATERÍA DE LITIO (PARA RELOJ) DE MANERA INCORRECTA. REEMPLÁCELA POR OTRA DEL MISMO TIPO O DE UN TIPO EQUIVALENTE SEGÚN LO QUE RECOMIENDE EL FABRICANTE. DESECHE LAS BATERÍAS USADAS SEGÚN LAS INSTRUCCIONES DEL **FABRICANTE** 

**Advertencia**  PARA MANTENER LA PROTECCIÓN CONTRA RIESGOS DE INCENDIO, SÓLO REEMPLACE EL FUSIBLE POR OTRO DEL MISMO TIPO Y VALOR NOMINAL.

# Eliminación de desechos del sistema

LA OU LES LAMPES À L'INTÉRIEUR DE<br>Hg ) CE PRODUIT CONTIENNENT DU CE PRODUIT CONTIENNENT DU MERCURE ET DOIVENT ÊTRE RECYCLÉES OU JETÉES CONFORMÉMENT AUX LOIS ET RÉGLEMENTATIONS EN VIGUEUR.

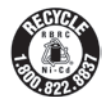

Fujitsu se preocupa por la protección del medio ambiente y ha contratado los servicios de Rechargeable Battery Recycle Corporation (RBRC)\*, una organización pública de servicios sin fines de lucro que, para proteger el medio ambiente, se ocupa de reciclar baterías agotadas sin costo para el usuario.

RBRC posee puntos de entrega en decenas de miles de lugares en Estados Unidos y Canadá. Para buscar un punto de entrega cercano, visite www.RBRC.org o llame al 1-899-822-8837.

Si no está cerca de ningún punto de entrega de RBRC, puede visitar el sitio web del Proyecto de Educación del Consumidor de EIA (http://EIAE.org/) y buscar un lugar conveniente para desecharlas.

Recuerde que la protección del medioambiente es un esfuerzo conjunto y debe hacer todo lo que esté a su alcance para protegerlo en nombre de las generaciones del presente y del futuro.*\** Para pedir una batería nueva para su computadora portátil Fujitsu, visite el sitio de compras de Fujitsu www.shopfujitsu.com en los Estados Unidos o www.fujitsu.ca/products/notebooks en Canadá.

*\*\*RBRC es una entidad tercera e independiente a la cual Fujitsu proporciona fondos para el reciclado de baterías; RBRC no está asociada de ninguna manera con Fujitsu.*

# 8. Acceda a la Guía del Usuario.

• Para aprovechar todas las funciones de su nueva computadora portátil Fujitsu LifeBook, se recomienda leer la Guía del Usuario electrónica, ya que contiene información detallada importante sobre su nueva computadora. Para acceder a la Guía del Usuario, puede seleccionar el icono correspondiente en el escritorio de la pantalla.

# Indicadores más comunes

# Panel de indicación de estado

El panel de indicación de estado se encuentra arriba del teclado. A continuación aparecen algunos de los indicadores más comunes.

Si se instala el paquete de baterías mientras el equipo está apagado, el indicador de nivel de carga de la batería muestra el nivel de carga durante cinco segundos después de titilar en color naranja.

### Indicador de carga de batería o de alimentación de CC

Naranja, sin titilar: El adaptador de CA y la batería están disponibles y el sistema se está cargando.

Verde, sin titilar: El adaptador de CA y la batería están disponibles y el sistema está completamente cargado, o el adaptador de CA está enchufado pero la batería no está instalada.

Naranja, titilando: El adaptador de CA y la batería están disponibles para cargar la batería (la batería está fuera de los límites térmicos).

Apagado: El adaptador de CA no está enchufado.

#### ┑ Indicador de nivel de carga de la batería Los indicadores del nivel de carga de la batería

muestran de la siguiente manera el nivel de carga del paquete de baterías indicado:

Verde, sin titilar: El nivel de carga de la batería está entre 51% y 100%.

Naranja, sin titilar: El nivel de carga de la batería está entre 13% y 50%.

Rojo, sin titilar: El nivel de carga de la batería es de 12% o menos.

Naranja, titilando: Titila mientras se mide el estado de la batería (cuatro segundos después de instalar la batería).

Rojo, titilando: La batería tiene algún problema.

Apagado: La batería no está instalada o no está cargada.

# $\mathbb{Q}$

### Indicador de acceso a disco duro o unidad óptica

El indicador de acceso a disco duro o unidad óptica se enciende de color verde cuando se accede al disco duro interno. Tenga en cuenta

### que es normal que titile. Indicador Bloq Num

El indicador Bloq Num indica que el teclado incorporado está en el modo de teclado A numérico de diez teclas.

### Indicador Bloq mayús

El indicador Bloq Mayús indica que el teclado está configurado para escribir todas letras **h** mayúsculas.

### Indicador Bloq Despl

El indicador Bloq Despl indica que está activado el bloqueo de desplazamiento.

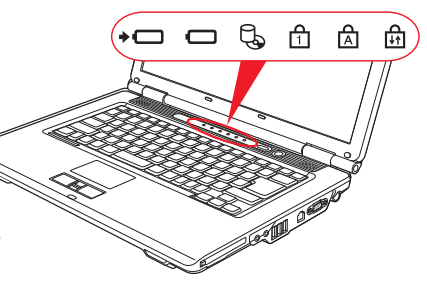

# Consejos rápidos

Para cargar una batería completamente descargada, se requieren aproximadamente 4 horas si la unidad está apagada o en modo Suspender.

### optimización de la vida de la batería

- Establezca la configuración de administración de energía en Maximizar la vida de la batería.
- Ajuste los niveles de brillo de la pantalla en la configuración más baja posible.
- · Utilice el modo Suspender cuando no use su computadora portátil.
- Para conocer más funciones, consulte la sección Administración de Energía en la Guía del Usuario electrónica.

### Ajuste del brillo de la pantalla

 $\bullet$  En + E6 reducen el brillo. • Fn + F7 aumentan el brillo.

### Ajuste del volumen

- Fn + F8 reducen el volumen.
- Fn + F9 aumentan el volumen.

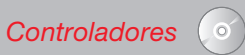

Busque los controladores más recientes en el CD de Restauración de Aplicaciones y Controladores, o descárguelos de us.fujitsu.com/computers.

# **TSU FU** THE POSSIBILITIES ARE INFINITE

# Accesorios habituales

Batería principal de iones de litio Adaptador para automóvil/avión Adaptador de CA adicional Unidad de disquete externa USB Mouse óptico USB

Bolsos

- Diplomat (nailon balístico)
- Mochila Tri-pak
- Workstation Plus

Candado Notebook Guardian™

# Si tiene preguntas o necesita asistencia:

- Visite nuestro sitio web, us.fujitsu.com/computers
- Llámenos en cualquier momento al 1.800.8FUJITSU
- Escríbanos a 8fujitsu@us.fujitsu.com

# Si desea obtener más información sobre los productos Fujitsu:

- Visite nuestro sitio web, www.shopfujitsu.com
- Llámenos en cualquier momento al 1.800.FUJITSU

Hay planes de Fujitsu disponibles para la prolongación de servicios.

Visite us.fujitsu.com/computers para comprar cualquiera de estos accesorios u obtener más información.

### Registre el número de serie de su computadora portátil aquí:

Número de serie\_\_\_\_\_\_\_\_\_\_\_\_\_\_\_\_\_\_\_\_\_\_ (búsquelo en la parte inferior de la computadora)

### Fujitsu Computer Systems Corporation 1250 E. Arques Avenue M/S 122 Sunnyvale, CA 94085

Fujitsu, el logotipo de Fujitsu y LifeBook son marcas comerciales registradas de Fujitsu Limited. Microsoft, Windows y Windows Vista Original son marcas comerciales registradas o marcas comerciales de Microsoft Corporation en los Estados Unidos y en otros países. El resto de las marcas comerciales mencionadas aquí son propiedad de sus respectivos propietarios. La información de descripción del producto representa los objetivos de diseño de Fujitsu y se proporciona con fines comparativos. Los resultados reales pueden variar según diversos factores. Las especificaciones están sujetas a cambio sin previo aviso.

©2009 Fujitsu Computer Systems Corporation. Todos los derechos reservados.

*Ce guide pratique vous explique comment mettre en marche votre nouvel ordinateur et vous offre quelques conseils utiles.*

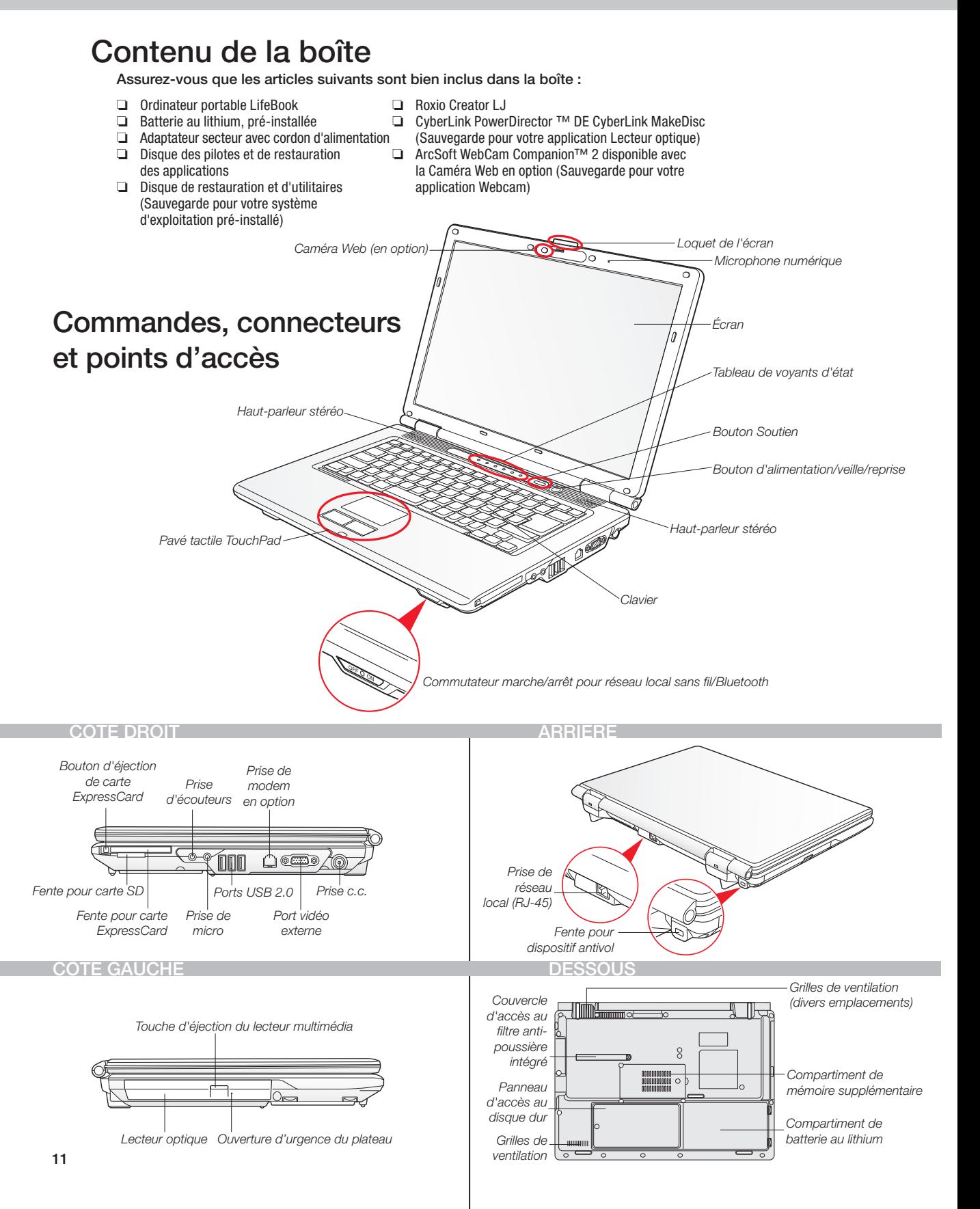

# Démarrage initial

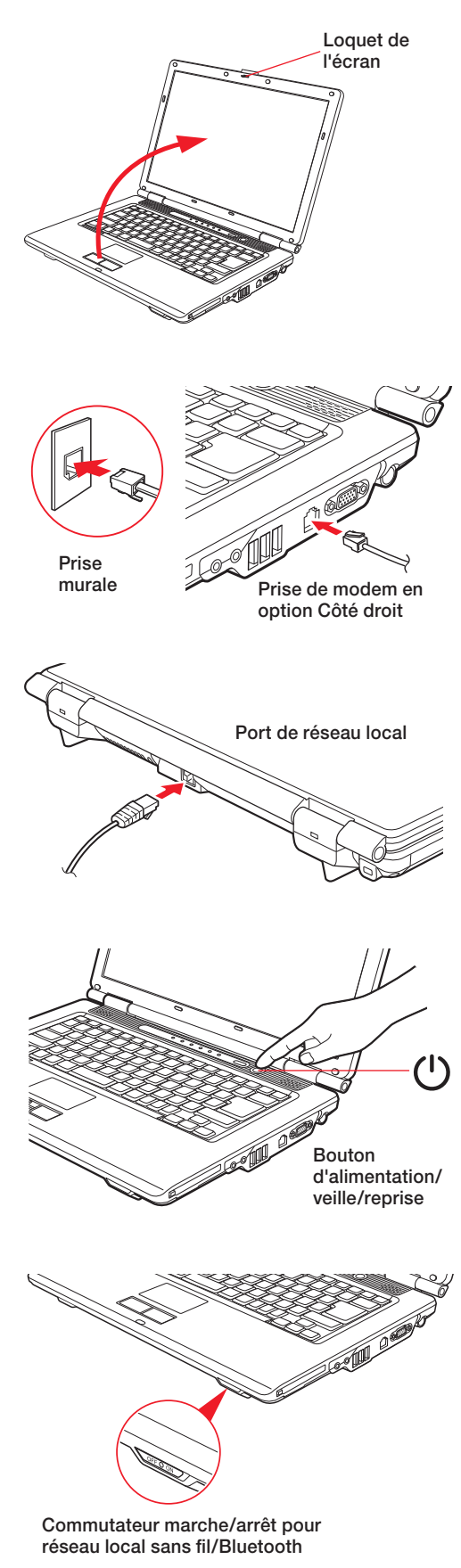

# 1. Ouverture de l'écran

- Assurez-vous que votre LifeBook est sur une surface plane et ferme, et que les grilles de ventilation sont dégagées.
- • Appuyez sur le bouton du loquet et levez l'écran en prenant garde à ne pas toucher la surface d'affichage.
- • Ajustez l'écran pour obtenir un angle de vue confortable.

# 2. Branchement de l'ordinateur sur l'alimentation secteur

- • Branchez l'adaptateur secteur sur l'ordinateur.
- • Branchez le cordon d'alimentation sur l'adaptateur secteur.
- • Branchez le cordon d'alimentation sur une prise électrique.

# 3. Connexion à Internet ou à un réseau

• Branchez un cordon téléphonique sur la prise de modem ou branchez un câble Ethernet sur la prise réseau de l'ordinateur, puis sur une prise murale ou un routeur Ethernet.

# *Important :*

- • Pendant la procédure de configuration, ne débranchez pas le cordon d'alimentation, n'appuyez sur aucun bouton et n'utilisez aucun périphérique tel que la souris, le clavier ou une télécommande.
- Vous ne devez pas installer de périphérique externe ni insérer de DVD/ CD dans votre lecteur avant que la procédure de démarrage initial soit entièrement terminée.

# 4. Amorçage du système

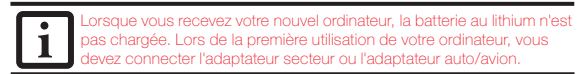

• Pour mettre votre ordinateur en marche, appuyez sur le bouton d'alimentation/veille/reprise (au-dessus du clavier). Lorsque vous effectuez cette opération pour la première fois, un logo Fujitsu s'affiche à l'écran. Si vous n'intervenez pas, l'ordinateur charge le système d'exploitation et lance la procédure d'ouverture Windows.

# 5. Enregistrement

- • Acceptez le contrat de licence Microsoft® Windows® et le contrat de licence d'utilisation Fujitsu pour poursuivre.
- • Lorsque l'écran « Bienvenue » apparaît, sélectionnez votre nom d'utilisateur et votre mot de passe.
- Gardez votre nom d'utilisateur et votre mot de passe en lieu sûr.
- L'ÉCRAN SE VIDERA PENDANT ENVIRON DEUX MINUTES.
- N'essayez pas d'allumer ou d'éteindre l'ordinateur pendant cette phase.

# 6. Enregistrement de votre ordinateur LifeBook

- • Enregistrez votre ordinateur auprès du service d'assistance Fujitsu en ligne sur le site us.fujitsu.com/computers.
- Pour vous enregistrer en ligne, vous devez avoir un compte valide auprès d'un fournisseur d'accès Internet.

# 7. Installation de ClickMe!

• Assurez-vous que le commutateur de réseau sans fil est en position de marche. Une icône apparaîtra sur votre bureau, ainsi qu'une boîte de dialogue qui s'ouvrira automatiquement

et vous demandera d'exécuter Click Me! Si vous décidez de ne pas exécuter Click Me!, l'icône demeurera sur votre bureau pour une installation future.

- Lorsque vous cliquez sur l'icône ClickMe!, votre système configure automatiquement la barre d'icônes dans le coin inférieur droit de l'écran. Ces icônes offrent des liaisons avec des utilitaires susceptibles d'être utilisés fréquemment.
- Pour les pilotes les plus récents, veuillez aller à http://www.fujitsu.com/us/support/ et suivre les liens menant aux sections de téléchargement. réseau local sans fil/Bluetooth **12** metric de la continue de l'éléchargement du local de l'alien de l'alien de l'

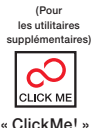

# CONSERVEZ CES INSTRUCTIONS

### *Toutes les réparations doivent être effectuées par un technicien agréé.*

### **INSTRUCTIONS, MISES EN GARDES ET AVERTISSEMENTS IMPORTANTS À PROPOS DE LA SÉCURITÉ**

Pour fonctionner, cet appareil nécessite un adaptateur secteur. Utilisez uniquement un adaptateur de classe 2 homologué UL avec une sortie nominale de 19 V c.c. et un courant de 4,22A (80 W).

Polarité de sortie de l'adaptateur secteur :

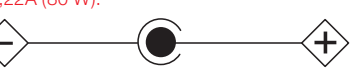

Lorsque vous utilisez votre ordinateur portable, vous devez toujours prendre certaines précautions de base pour éviter les risques d'incendie, de choc électrique et de blessure, notamment :

- • N'utilisez pas ce produit à proximité d'un point d'eau (baignoire, lavabo, évier de cuisine, évier de buanderie) ni dans un sous-sol humide ou à côté d'une piscine.
- • Durant un orage électrique, évitez d'utiliser le modem. Il existe de faibles risques que la foudre cause une électrocution. • N'utilisez pas le modem pour signaler une fuite de gaz s'il est situé à proximité de la fuite.
- • Utilisez uniquement le cordon d'alimentation et les piles recommandés dans ce manuel. Ne jetez pas les piles ou les batteries
- dans un feu. Elles risquent d'exploser. Vérifiez si la réglementation locale comporte des instructions spéciales d'élimination. • Pour réduire les risques d'incendie, utilisez uniquement un cordon d'alimentation pour télécommunications de grosseur
- 26 AWG ou plus, avec homologation UL ou CSA.
- • Pour utilisation du syntoniseur télé : Si vous utilisez un système de câblodistribution, protégez-vous contre les surtensions et les transitoires en vous assurant que la gaine extérieure du câble coaxial est relié à la terre dans le bâtiment, aussi près que possible du point d'entrée du câble, conformément à l'article 820.93 du code électrique des États-Unis et à la norme ANSI/NFPA 70 : 2005. Si vous avez des questions à propos de votre installation de câblodistribution, communiquez avec votre fournisseur de services.

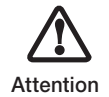

• Les batteries soumises aux chocs, aux vibrations ou aux températures extrêmes risquent de subir des dégâts permantents.

• Si une batterie est court-circuitée, elle est forcément abîmée et doit être remplacée.

### *Avis réservé à des réparateurs qualifiés*

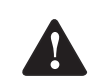

• IL Y A RISQUE D'EXPLOSION SI LA BATTERIE AU LITHIUM (HORLOGE) N'EST PAS REMPLACÉE CORRECTEMENT. LA BATTERIE DOIT ÊTRE REMPLACÉE UNIQUEMENT PAR UNE BATTERIE IDENTIQUE OU D'UN TYPE ÉQUIVALENT RECOMMANDÉ PAR LE FABRICANT. JETEZ LES BATTERIES USAGEES CONFORMEMENT AUX INSTRUCTIONS DU FABRICANT.

Avertissement

• POUR UNE PROTECTION PERMANENTE CONTRE LES RISQUES D'INCENDIE, REMPLACEZ LES FUSIBLES PAR DES FUSIBLES DE MÊME TYPE ET DE MÊME CAPACITÉ.

# Mise aux rebuts du système

LAS LÁMPARAS DE ESTE PRODUCTO CONTIENEN MERCURIO Y DEBEN RECICLARSE O DESECHARSE DE ACUERDO CON LAS LEYES LOCALES, ESTATALES O FEDERALES.

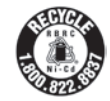

Chez Fujitsu, nous portons une attention particulière à la protection de l'environnement et nous collaborons donc avec la Rechargeable Battery Recycle Corporation (RBRC\*), une organisation de service publique à but non lucratif qui s'engage dans la protection de l'environnement en recyclant les batteries et piles usagées sans aucun frais pour vous.

La RBRC dispose de dizaines de milliers de points de collecte aux États-Unis et au Canada. Pour trouver le lieu de collecte le plus proche de chez vous, visitez www.RBRC.org ou appelez au 1-899-822-8837.

Si aucun des lieux proposés par la RBRC ne vous convient, vous pouvez en chercher un autre en visitant le site Internet de la Consumer Education Initiative (Initiative pour l'éducation des consommateurs) de l'EIA (Electronic Industries Alliance) à http://EIAE.org.

Rappelez-vous que la protection de l'environnement est l'affaire de tous, vous devriez donc faire tous les efforts possibles pour protéger les générations actuelles et futures.

*\**Pour commander une nouvelle batterie compatible avec votre ordinateur portable Fujitsu, visitez le site www.shopfujitsu.com si vous résidez aux États-Unis ou www.fujitsu.ca/products/notebooks si vous résidez au Canada.

*\*\*La RBRC est une organisation indépendante dont Fujitsu finance une partie des activités de recyclage ; la RBRC n'est en aucune façon affiliée à Fujitsu.*

# 8. Accès au Guide d'utilisation

• Afin de profiter de toutes les fonctionnalités de votre nouvel ordinateur portable Fujitsu LifeBook, nous vous recommandons fortement de lire le Guide d'utilisation en version électronique. Vous y trouverez des renseignements détaillés importants à propos de votre nouvel ordinateur. Pour y accéder, sélectionnez l'icône « Guide d'utilisation » sur le bureau (l'écran).

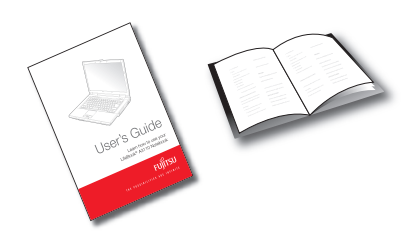

# Voyants principaux

### Tableau de voyants d'état

Le tableau de voyants d'état est situé juste au-dessus du clavier. Voici une description des principaux voyants.

Lorsque la batterie est installée et que l'ordinateur n'est pas sous tension, le voyant de charge de la pile s'affichera cing secondes après le clignotement orange.

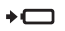

◆ □ Voyant de niveau de charge/entrée c.c.  $\mathbb{Q}$ Orange continu : L'adaptateur secteur et la batterie sont disponibles, et l'ordinateur est en cours de charge.

> Vert continu : L'adaptateur secteur et la batterie sont disponibles et le système est entièrement chargé ou l'adaptateur est branché mais la batterie n'est pas installée.

Orange clignotant : L'adaptateur secteur et la batterie sont disponibles et la charge est en attente (car la température de la batterie est en-dehors de la fourchette autorisée).

Éteint : l'adaptateur n'est pas branché.

### Voyant de niveau de charge

Le voyant de niveau de charge de la batterie affiche le niveau de charge de la batterie comme suit :

Vert continu : Batterie chargée entre 51% et 100% de sa capacité maximale.

Orange continu : Batterie chargée entre 13% et 50% de sa capacité maximale.

Rouge continu : Batterie chargée à 12% ou moins de sa capacité maximale.

Orange clignotant : Le clignotement indique qu'une mesure de chargement est en cours (quatre secondes suivant l'installation de la batterie).

Rouge clignotant : Problème de batterie.

Éteint : Aucune batterie n'est installée ou la batterie n'est pas chargée.

### Voyant d'accès au disque dur/lecteur optique Le voyant vert d'accès au disque dur/lecteur optique révèle si le disque dur interne est en cours d'utilisation. Remarque : Le clignotement est normal.

### Voyant de verrouillage du pavé numérique (Verr num)

ਜਿ

Le voyant Verr num révèle si le clavier intégré est en mode de pavé numérique à dix touches.

贠 Voyant de verrouillage des majuscules (Verr maj) Le voyant Verr maj indique que le clavier inscrit les lettres en majuscules.

Voyant de verrouillage du défilement (Verr défil) Le voyant Verr défil indique si le verrouillage du défilement est actif.

> $\beta$ ⊕ 屳 喦

**Service** 

 $\Box$ 

 $\overline{\phantom{0}}$ 

# Conseils rapides

Il faut environ 4 heures pour recharger une batterie totalement vide en gardant l'ordinateur hors tension ou en mode Veille.

### optimisation de l'autonomie de la batterie

- Réglez le paramètre de gestion de l'alimentation sur Maximiser la longévité de la batterie.
- Réglez la luminosité de l'écran au niveau le plus bas possible.
- Activez le mode veille lorsque vous n'utilisez pas votre ordinateur portable.
- Lisez la section de votre guide d'utilisation traitant de la gestion de l'alimentation.

### Réglage de la luminosité de l'écran

- $\bullet$  Fn + F6 pour diminuer la luminosité
- Fn + F7 pour augmenter la luminosité

### Réglage du volume

- Fn + F8 pour baisser le volume
- $\bullet$  Fn + F9 pour augmenter le volume

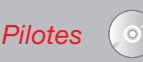

Recherchez les pilotes les plus récents sur le disque de pilotes et de restauration des applications, ou téléchargez-les depuis us.fujitsu.com/computers.

# FUJI **TSU** THE POSSIBILITIES ARE INFINITE

# Accessoires préférés des utilisateurs

Batterie principale au lithium Adaptateur auto/avion Adaptateur secteur supplémentaire Lecteur de disquette périphérique USB Souris optique USB

Mallettes de transport

- Diplomat (nylon balistique)
- Tri-pak backpack
- Workstation Plus

Verrou d'ordinateur Guardian™

# Questions? Besoin d'aide?

- Visitez notre site à us.fujitsu.com/computers
- Appelez-nous en tout temps au 1.800.8FUJITSU
- Envoyez-nous un courriel à 8fujitsu@us.fujitsu.com

# Vous voulez en savoir davantage sur les produits Fujitsu?

- Visitez notre site Internet www.shopfujitsu.com
- Appelez-nous en tout temps au 1.800.FUJITSU

### Des programmes de garantie prolongée Fujitsu sont disponibles.

### Pour obtenir de plus amples informations

 ou pour acheter des accessoires, allez sur us.fujitsu.com/computers.

# Notez ici le numéro de série de votre ordinateur :

N° de série\_\_\_\_\_\_\_\_\_\_\_\_\_\_\_\_\_\_\_\_\_\_ (voir sous l'ordinateur)

### Fujitsu Computer Systems Corporation 1250 E. Arques Avenue M/S 122 Sunnyvale, CA 94085

Fujitsu, le logo Fujitsu et LifeBook sont des marques déposées de Fujitsu Limited. Microsoft, Windows et Windows Vista sont des marques déposées ou des marques de commerce de la société Microsoft aux États-Unis et/ou dans d'autres pays. Toutes les autres marques de commerce mentionnées dans le présent document sont la propriété de leur détenteur respectif. Les informations de description de produit correspondent à des objectifs de conception de Fujitsu. Elles sont offertes uniquement à titre indicatif. Les résultats réels peuvent varier en fonction d'une grande variété de facteurs. Les spécifications sont sujettes à modification sans préavis.

© 2009 Fujitsu Computer Systems Corporation. Tous droits réservés.

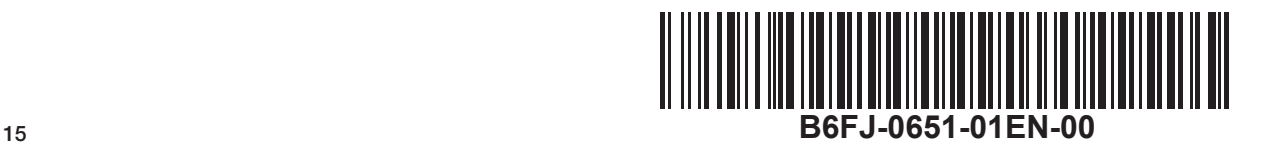